# **۱۴**

# **طرحبندي با استفاده از CSS**

به دليل اين كه عنصرهاي XML فاقد قالببندي پيشفرض هستند، اولين چيزي كه بايد مشخص كنيد تنظيمات اوليه طرحبندي است. هر عنصري كه يك سبك با استفاده از CSS به آن نسبت داده شده باشد درون يك جعبه نامرئي قرار دارد. ميتوان ضمن توجه به بقيه اشياء موجود در صفحه، اندازه، رنگ و فضاي اين جعبه را كنترل كرد. جعبه يك عنصر ميتواند به صورت بلوكي باشد (كه يك پاراگراف جديد ايجاد ميكند) و يا به صورت ريلي باشد (كه پاراگراف جديد ايجاد نمي كند). سه قسمت خاص اين جعبه را ميتوانيد كنترل كنيد. اول، فضاي اطراف سند كه padding ناميده ميشود. ميتوانيد پهناي padding را كنترل كنيد. در اطراف padding كادر قرار دارد. كادر ميتواند رنگي باشد، ضخيم شود و يا حتي داراي نقش باشد. در اطراف كادر يك قسمت شفاف وجود دارد كه حاشيه ناميده ميشود. با وجود اين كه حاشيه نميتواند داراي رنگ باشد، با تغيير ارتفاع و عرض آن، محل عنصرها موجود در صفحه تغيير مي كند. بعضي از سبكهاي طرحبندي، مخصوصا آنهايي كه به صورت درصدي هستند، به والد عنصر(که عنصري است كه حاوي عنصر فعلي میباشد) وابسته هستند. براي مثال، ممكن است عنصر animal حاوي دستورهاي subspecies و name و از اين رو والد آنها باشد. در صورتي كه animal حاوي دستورهاي subspecies باشد و subspecies نيز حاوي دستورهاي name باشد، subspecies والد name است (و animal والد subspecies میباشد).

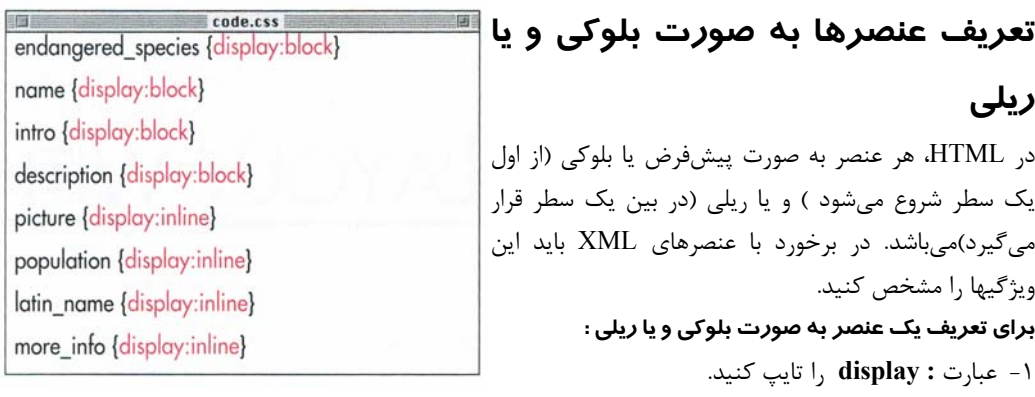

**شكل ١٤-١ :** براي اينكه name در سطر خودش قرار گيرد، سبك نمايشي block به آن اعمال ميكنيم. مي- خواهيم name\_latin به صورت ريلي نمايش داده شود.

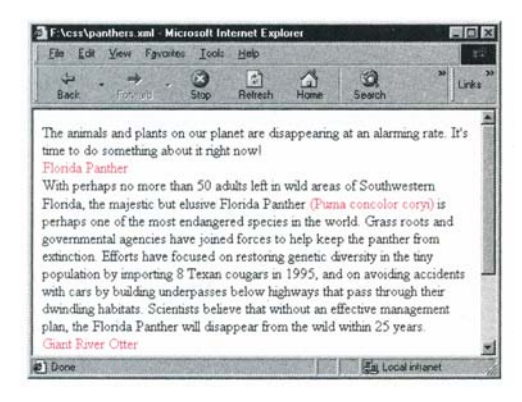

**شكل ١٤-٢ :** اكنون فايل XML قبل و بعد از هر عنصر name يك break نشان ميدهد، وليكن اطراف عنصرهاي name\_latin اين حالت وجود ندارد. -٢ براي نمايش عنصر به صورت بلوكي عبارت block را تايپ كنيد (عنصر از ابتداي يك سطر جديد آغاز ميشود) و يا براي نمايش عنصر به صورت ريلي عبارت inline را تايپ كنيد (عنصر بلافاصله بعد از عنصر قبلي قرار ميگيرد). انتخاب ريلي انتخاب پيشفرض است. **نكتهها** مقدار پيشفرض display برابر inline است. از نظر تئوري، راههاي غيرمستقيمي نيز براي نشاندادن عنصر به صورت ريلي وجود دارد. مي- يا و display:compact, display:run-in از توان table-inline:display استفاده نمود. تنها مشكل اين است كه در حال حاضر هيچيک از مرورگرها از دستورهاي فوق پشتيباني نمي كند. ميتوان از مشخصه display براي مخفي كردن

عنصرها (صفحه ١٩١) و يا نشان دادن آنها به صورت يك ليست (صفحه ٢٠٦) استفاده نمود. عنصرهاي يك ليست به صورت بلوكي هستند.

 نرمافزار x4. Netscape اجازه تغيير در مقدار پيشفرض display براي عنصرهاي HTML را نمى،دهد.

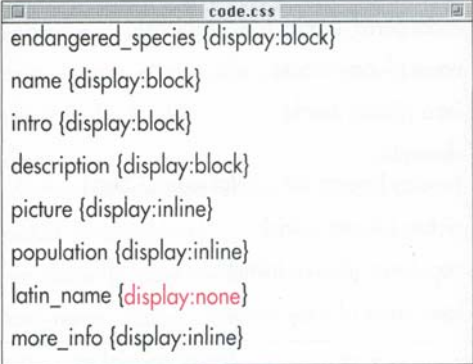

**شكل ١٤-٣ :** با استفاده از none:display ميتوان عنصرها را به طور كامل مخفي كرد. آنها به طور كامل حذف ميشوند و جاي خالي در صفحه باقي نخواهند گذاشت.

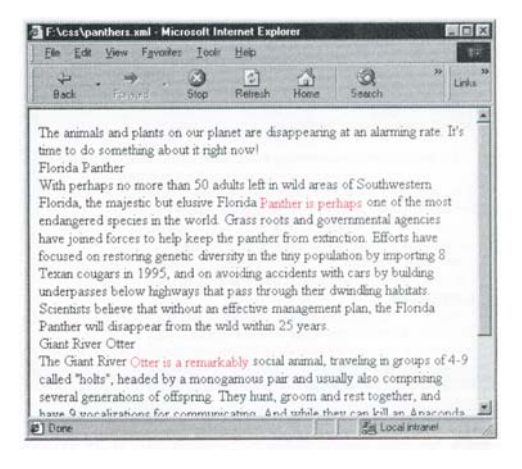

**شكل ١٤-٤ :** عنصرهاي name\_latin ناپديد شدند.

# **مخفي كردن عنصرها**

يكي از قابليتهاي CSS كه شبيه قابليتهاي تبديلي XSLT است، قابليت مخفي كردن يك عنصر است. **براي مخفي كردن عنصرها :** عبارت **none:display** را تايپ كنيد.

**نكتهها**

- در صورتي كه از none:display استفاده كنيد، هيچ اثري از عنصرهای مخفي شده بر روي صفحه نمايش داده نميشود و محل اين عنصرها خالي نمے ماند.
- تعريف none:display، در صورت تركيب شدن با script ها، براي مخفيكردن عنصرهای متعلق به يكي از نسخههاي مختلف موجود در يك سند مناسب است.

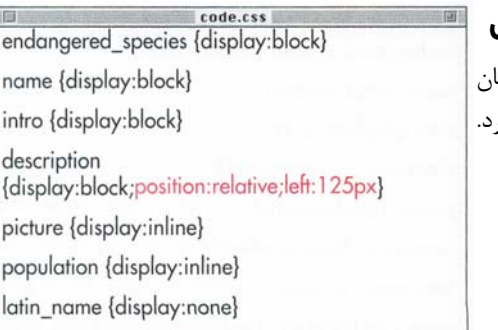

**شكل ١٤-٥ :** براي صفحهبندي پاراگرافهاي description آنها را ١٢٥ پيكسل سمت چپ جايي كه به طور معمول قرار ميگيرند قرار دادهايم.

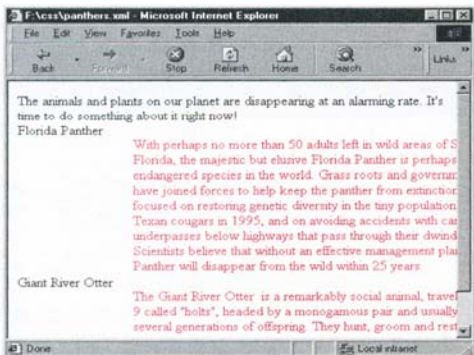

**شكل ١٤-٦ :** دو پاراگراف description ١٢٥ پيكسل سمت چپ محل اصلي شروع خود قرار گرفتهاند.

**جابهجاسازي عنصرها در جريان طبيعي** هر عنصر داراي يك محل طبيعي در صفحه است. تغيير مكان دادن عنصر نسبت به محل اصلي آن قراردهي نسبي نام دار در اين حالت عنصرهای مجاور تحت تاثير قرار نميگيرند. **براي جا به جايي عنصرها در جريان طبيعي :** -١ عبارت **relative:postion** را تايپ كنيد. -٢ يكي از عبارات **bottom** ,**right** ,**top** و يا **left** را تايپ كنيد. -٣ عبارت **v:** را تايپ كنيد.v فاصلهاي است كه مي- خواهيد عنصر نسبت به محل اصلياش جا به جا شود. اين مقدار ميتواند به صورت مطلق و يا نسبي باشد (براي مثال 10pt و يا 2em). -٤ در صورت تمايل، يك **;** تايپ كنيد و مراحل ٢ و ٣ را براي جهتهاي ديگر نيز تكرار كنيد.

**نكتهها**

- لغت " نسبي" در قراردهي نسبي به محل اصلي عنصر( و نه عنصرهاي اطرافش) اشاره دارد. شما نمي- توانيد يك عنصر را نسبت به عنصرهاي اطرافش جا به جا كنيد بلكه آنرا نسبت به محل سابقش جا به جا ميكنيد. به اين نكته حتما توجه داشته باشيد.
- در اثر اين جا به جايي عنصرهاي ديگر تحت تاثير نميگيرند، بلكه آنها با توجه به جعبه احاطهكننده اصلي عنصر قرار ميگيرند و حتي ممكن است تداخل نيز داشته باشند.
- براي تغيير مكاندادن يك سند در اطراف يك عنصر، آن عنصر بايد به صورت نسبي قرار گرفته باشد.
- اضافهكردن عبارت relative:position است كه جا به جايي را فعال ميسازد. بدون آن، جا به جايي احتمالا عمل نخواهد كرد (در Explorer Internet مطمئنا عمل نخواهد كرد).

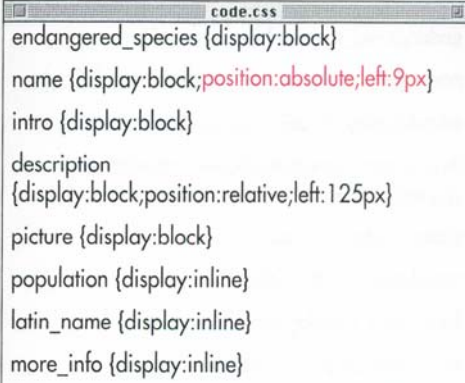

**شكل ١٤-٧ :** از مقدار ۹ پيكسل استفاده شده تا name همتراز intro قرار گيرد، كه به صورت پيش- فرض ٩ پيكسل سمت چپ حاشيه پنجره قرار ميگيرد.

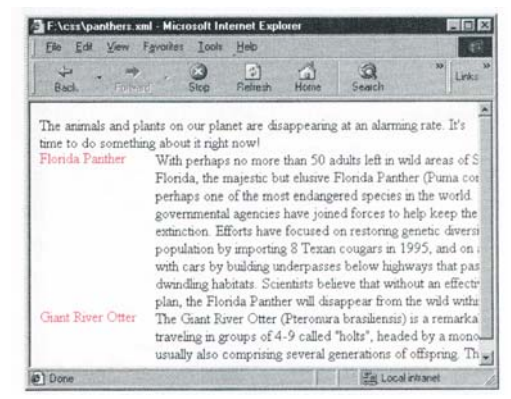

**شكل ١٤-٨ :** نامها به طور كامل از جريان سند خارج شدهاند و در كنار پاراگرافهاي description شناورند. هر نوع قرارگيري كه به طور صريح بيان نشده باشد (مانند right، top ، bottom در اينجا) با توجه به محلي كه عنصر در صورتي كه به طور مطلق قرار داده نشده بود داشت تعيين ميگردد.

#### **قراردادن عنصرها به صورت مطلق**

به طور كلي، عنصرها در يك سند با توجه به قرارگيريشان در خروجي خواهند بود. يعني اگر عنصر name قبل از عنصر description باشد، name قبل از description قرار خواهد گرفت. اين حالت، جريان طبيعي نام دارد. با مشخص كردن محل دقيق عنصرها نسبت به عنصر والدشان ميتوانيد آنها را از جريان طبيعي خود خارج كنيد و ا به صورت مطلق قرارشان دهيد.

- **براي قراردادن عنصرها به صورت مطلق :**
- -١ عبارت **absolute:position** را تايپ كنيد.
- -٢ يكي از عبارات **bottom** ,**right** ,**top** و يا **left** را تايپ كنيد.
- -٣ عبارت **v:** را تايپ كنيد.v فاصلهاي است كه مي- خواهيد عنصر نسبت به عنصر والدش جا به جا شود. اين مقدار ميتواند به صورت مطلق و يا نسبي (براي مثال ١٠pt و يا ٢em ( و يا به صورت درصدي از عنصر والد باشد.
- -٤ در صورت تمايل، يك **;** تايپ كنيد و مراحل ٢ و ٣ را براي جهتهاي ديگر نيز تكرار كنيد.

**نكتهها**

- براي اطلاعات بيشتر در مورد عنصرهای والد به صفحه ١٧٩ مراجعه كنيد.
- عنصرهايي كه به صورت مطلق قرار داده ميشوند از جريان سند خارج ميشوند، لذا معمولا با يكديگر تداخل دارند (اين موضوع هميشه بد نيست).
- در صورتي كه جا به جايي را براي يك عنصر قرار داده شده به صورت مطلق تعيين نكنيد، اين عنصر در جاي طبيعياش نشان داده خواهد شد (به طور مثال بعد از header(، وليكن بر روي جريان عنصرهاي ديگر بي تاثير خواهد بود.

نسخه الكترونيكي

**CSS** 

**مشخص كردن ارتفاع و عرض براي**

## **يك عنصر**

براي عنصرهاي زيادي از قبيل عكسها، عنصرهای فرم و حتي قطعههاي متني ميتوانيد عرض و ارتفاع تعيين كنيد. در صورتي كه چندين عنصر با اندازه يكسان در صفحه وجود داشته باشد، ميتوان عرض و ارتفاع آنها را به طور همزمان تعيين كرد. اين اطلاعات به نرمافزار مرورگر اجازه ميدهد تا فضاي لازم را كنار بگذارد و به اين وسيله بقيه صفحه (كه به طور معمول متني است) را سريعتر نمايش دهد.

#### **براي مشخص كردن ارتفاع و عرض يك عنصر :**

-١ عبارت **w:width** را تايپ كنيد كه در آن w عرض عنصر است. اين عدد ميتواند به صورت يك مقدار مطلق و يا به صورت درصدي از عنصر والد باشد. -٢ عبارت **h:height** را تايپ كنيد كه در آن h ارتفاع عنصر است. اين عدد تنها به صورت مقدار مطلق است.

**نكته**

 در استفاده از مقدار درصدي براي عرض عنصر بايد بسيار مراقب باشيد. در صورتي كه به HTML عادت كرده باشيد ممكن است تصور كنيد %٥٠ به معني نصف اندازه اصلي تصوير است. در صورتي كه اين عبارت به معني نصف اندازه عرض عنصر والد است و به عرض اصلي عنصر بستگي ندارد (براي اطلاعات بيشتر در مورد عنصرهای والد به صفحه ١٧٩ رجوع كنيد).

endangered species {display:block}

name {display:block;position:absolute;left:9px}

 $c$ ode.css

intro {display:block}

description {display:block;position:relative;  $left:125px$  width:  $340px$ }

picture {display:block}

population {display:inline}

latin name {display:inline}

more info {display:inline}

**شكل ١٤-٩ :** با استفاده از مشخصه width پاراگرافهاي خواناتري خواهيد داشت.

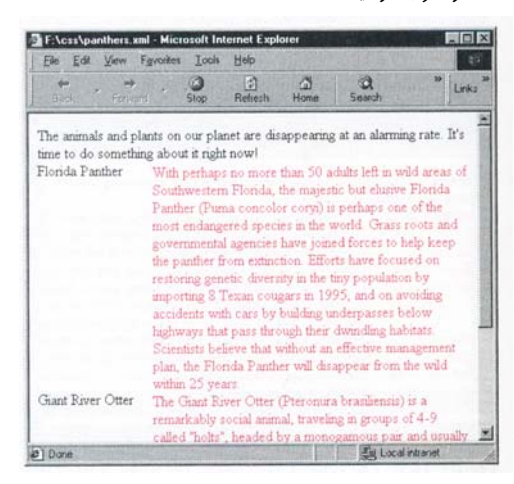

**شكل ١٤-١٠ :** اكنون كه width را تنظيم كردهايم توضيحات خواناتر هستند.

**ايجاد كادر**

شما ميتوانيد يك كادر ايجاد و سپس ضخامت، سبك و رنگ آن را تعيين كنيد. در صورتي كه يك Padding مشخص كرده باشيد (صفحه ١٩٦ را ببينيد)، اين كادر هم Padding و هم سند عنصر را احاطه ميكند.

**براي ايجاد كادر :**

- -١ عبارت **border** را تايپ كنيد.
- -٢ در صورت تمايل يكي از عبارتهاي ,**bottom-** ,**top left-** و يا **right-** را بلافاصله بعد از border و بدون فاصله تايپ كنيد تا محل كادر را مشخص كنيد. -٣ بدون فاصله، يك دونقطه **:** تايپ كنيد.
- -٤ در صورت تمايل، يكي از عبارتهاي ,**medium** ,**thin** thick و يا يك مقدا<sub>د</sub> مطلق (مثلا 4px) ,ا براي ضخامت كادر تايپكنيد. پيشفرض medium است. -٥ براي مشخص كردن سبك كادر، يكي از عبارتهاي **none**, **dotted, dashed, solid , double, inset ,ridge ,groove** و يا **outset** را تايپ كنيد. -٦ در صورت تمايل، عبارت **color** را تايپ كنيد.color يكي از ١٦ نام رنگ موجود ميباشد (صفحات ٢٠٠ و ٢٥١ را ببينيد ).

**نكتهها**

 ميتوانيد هر يك از قسمتهاي كادر را به صورت جداگانه تعيين كنيد. براي مثال، ميتوانيد از عبارت :5width-left-border استفاده كنيد تا تنها عرض كادر سمت چپ را تعيين كنيد و يا از عبارت red:color-border استفاده كنيد تا رنگ هر چهار كادر را مشخص كنيد. بيست مشخصه border-style (border-top-: از عبارتند موجود style, border-right-style,. . . ), border-color (border-top-color,. . . ), border-width (border- .border (border-top,...) و top-width,…)

نسخه الكترونيكي در صورتي كه براي كادر رنگي تعيين نكنيد، از رنگ متن عنصر براي كادر استفاده ميشود.

zza shoa endangered species {display:block} name {display:block;position:absolute:left:9px} intro {display:block:border:medium dotted red} description {display:block;position:relative; left: 125px;width: 340px;border: thin solid red} picture {display:block} population {display:inline} latin\_name {display:inline} more\_info {display:inline}

**شكل ١٤-١١ :** تنها سبك كادر مورد نياز است. در صورت تمايل ميتوانيد محل، ضخامت و رنگ را تعيين كنيد.

| Fae<br>Forward  | View Favorites Tools<br>Help<br>同<br>Links<br>Refresh<br>exech<br>Hotse<br><b>Stop</b>                                                                                                    |
|-----------------|----------------------------------------------------------------------------------------------------|
| Florida Panther | The animals and plants on our planet are disappearing at an alarming rate.<br>It's time to do something about it right now!<br>With perhaps no more than 50 adults left in wild areas<br>of Southwestern Florida, the majestic but elusive<br>Florida Panther (Puma concolor coryi) is perhaps one<br>of the most endangered species in the world. Grass<br>roots and governmental agencies have joined forces to<br>help keep the panther from extinction. Efforts have<br>focused on restoring genetic diversity in the tiny<br>population by importing 8 Texan cougars in 1995, and<br>on avoiding accidents with cars by building underpasses<br>below highways that pass through their dwinding<br>habitats. Scientists believe that without an effective<br>management plan, the Florida Panther will disappear |
|                 | from the wild within 25 years.                                                                                                    |

كل 1 **١٢١ -١٤** : كادرها كمك مي كنند محدوده يك

قطعه متن را مشخص كنيد.

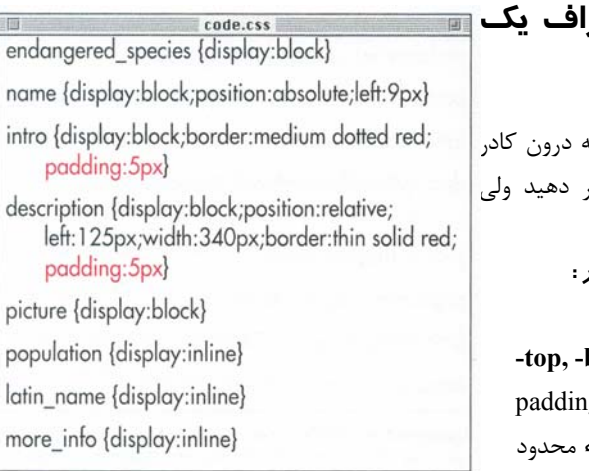

**شكل ١٤-١٣ :** padding باعث ايجاد فضاي كمي بين

كادر و متن ميشود.

| File<br>Edit                                                                                                    | View Favorites Tools                                                                                                    | Heip       | YЭ   |        | $^{33}$<br>Eirder |  |
|----------------------------------------------------------------------------------------------------|----------------------------------------------------------------------------------------------------|------------|------|--------|-------------------|--|
| <b>TOTUTHS</b>                                                                                                    | <b>Stop</b>                                                                                                    | Retrech    | Home | Search |                   |  |
| The animals and plants on our planet are disappearing at an alarming rate.<br>It's time to do something about it right now! |                                                                                                    | ********** |      |        |                   |  |
| Flonda Panther                                                                                                    | With perhaps no more than 50 adults left in wild areas<br>of Southwestern Florida, the majestic but elusive<br>Florida Panther (Puma concolor coryi) is perhaps one<br>of the most endangered species in the world. Grass<br>roots and governmental agencies have joined forces to<br>help keep the panther from extinction. Efforts have<br>focused on restoring genetic diversity in the tiny<br>population by importing 8 Texan cougars in 1995, and<br>on avoiding accidents with cars by building<br>underpasses below highways that pass through their<br>dwinding habitats. Scientists believe that without an<br>effective management plan, the Florida Panther will<br>disappear from the wild within 25 years. |            |      |        |                   |  |
| Giant River Otter                                                                                                    |                                                                                                    |            |      |        |                   |  |

**شكل ١٤-١٤ :** مناطق مشخصشده padding درون كادر را نشان ميدهد.(در حالت واقعي رنگي ندارد)

# **اضافهكردن Padding در اطراف يك**

#### **عنصر**

 Padding فضاي اطراف متن يك عنصر است كه درون كادر قرار دارد. ميتوانيد ضخامت Padding را تغيير دهيد ولي امكان تغيير رنگ و يا نقش آن وجود ندارد. **براي اضافهكردن Padding در اطراف يك عنصر :** -١ عبارت **padding** را تايپ كنيد. -٢ در صورت تمايل، يكي از عبارتهاي **,bottom- ,top left-** و يا **right-** را بدون فاصله بعد از padding تايپ كنيد تا padding را به يك طرف شيء محدود كنيد. -٣ عبارت **x:** را تايپ كنيد.x مقدار فضايي است كه بايد

اضافه شود. اين مقدار به صورت عدد و يا درصدي از عنصر والد است.

**نكتهها**

- چندين ميانبر براي تعيين مقدارهاي padding padding:t r b l وجود دارد. میتوانید از عبارت براي تعيين مقدار padding براي بالا، راست، پايين و چپ به طور همزمان استفاده كنيد. همچنين ميتوان از عبارت h v:padding براي قرار دادن مقدار بالا و پايين (v ( به طور مساوي و مقدار چپ و راست (h ( به طور مساوي استفاده نمود. از عبارت b h t :padding براي تعيين مقدار بالا (t(، مقدار چپ و راست به طور مساوي (h (و مقدار پايين (b (استفاده نمود. همچنين میتوان از عبارت a:padding براي تعيين مقدار تمامي جهتها استفاده نمود.
- اين مقادير ميتوانند به صورت يك مقدار مطلق و يا به صورت درصدي از عرض عنصر والد بيان گردند.

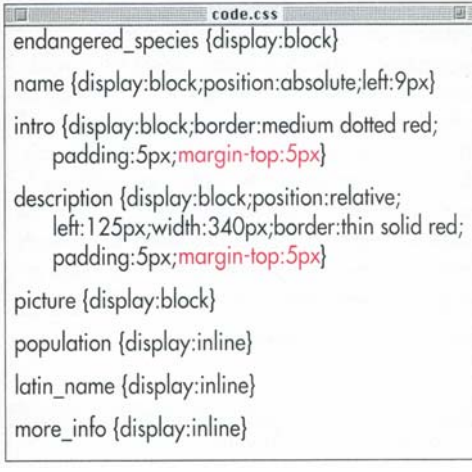

**شكل ١٤-١٥ :** با استفاده از اضافه نمودن top ، bottom ، left و يا right به حاشيه لغت ميتوان حاشيه

جعبه را تعيين نمود.

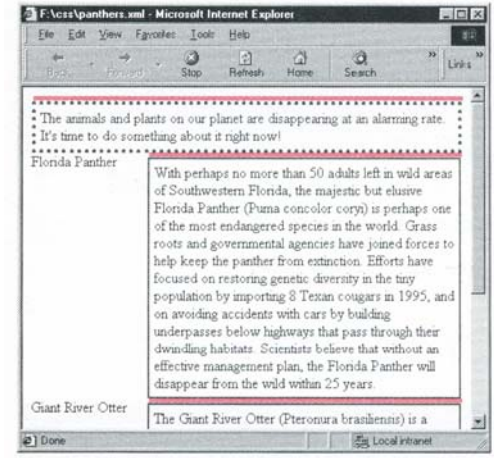

**شكل ١٤-١٦ :** اضافهنمودن حاشيه باعث افزايش فاصله بين عنصرها ميشود.(بر خلاف padding كه درون عنصر عمل ميكند)

# **تنظيم حاشيههاي اطراف يك عنصر**

حاشيه فضاي بيرنگي است كه بين يك عنصر و عنصر بعدي قرار ميگيرد. اين فضا خارج از padding قرار ميگيرد و به آن اضافه ميشود.

#### **براي تنظيم حاشيههاي يك عنصر :**

-١ عبارت **margin** را تايپ كنيد.

- -٢ در صورت تمايل، يكي از عبارتهاي **,bottom- ,top left-** و يا **right-** را بدون فاصله بعد از margin تايپ كنيد تا محلي را كه فضا بايد به آن اضافه شود محدود كنيد.
- -٣ عبارت **x:** را تايپ كنيد.x مقدار فضايي است كه بايد اضافه گردد. اين مقدار به صورت يك عدد و يا درصدي از عرض متناظر عنصر والد است.

# **نكتهها**

- با استفاده از عبارت **l b r t:margin** ميتوانيد مقادير حاشيههاي بالا، راست، پايين و چپ را به صورت همزمان تعيين كنيد. . همچنين ميتوان از عبارت **h v:margin** براي قرار دادن مقدار بالا و پايين (v ( به طور مساوي و مقدار چپ و راست (h ( به طور مساوي استفاده نمود. از عبارت margin: t h b براي تعيين مقدار بالا (t)، مقدار چپ و راست به طور مساوي (h (و مقدار پايين (b ( استفاده نمود. همچنين میتوان از عبارت **a:margin** براي تعيين مقدار تمامي جهتها استفاده نمود.
- مقاير ميتوانند به صورت مقادير مطلق و يا درصدي از عرض سنداظر در عنصر والد باشند.
- مقادير حاشيه براي جعبههايي كه به صورت مطلق قرار داراند به وسيله مشخصههاي جا به جايي تعيين ميگردند (صفحه ١٩٣ را ببينيد).

# **Wrap كردن متن در اطراف عنصرها**

ميتوانيد عنصرها خود را طوري قرار دهيد كه بقيه متن در اطراف آنها به چپ، راست، پايين wrap شود و يا اصلا wrap نشود.

#### **براي wrap كردن عنصرها اطراف عنصرهای ديگر :**

-١ عبارت **float** را تايپ كنيد. -٢ در صورتي كه ميخواهيد عنصر در سمت چپ و بقيه متن در سمت چپ آن باشد عبارت **left** را تايپ كنيد. در صورتي كه ميخواهيد عنصر در سمت راست و بقيه متن در سمت راست آن باشد عبارت **right** را تايپ كنيد.

# **نكتهها**

- دقت داشته باشيد كه عرض عنصري كه به طور شناور قرار ميگيرد را تعيين كنيد.
- توجه داشته باشيد كه جهتي را كه انتخاب ميكنيد مربوط به عنصري است كه آن را شناور ميكنيد و به عنصرهای اطراف آن مربوط نيست. وقتي كه از right:float استفاده ميكنيد، بقيه سند به سمت راست ميرود.
- راه قراردادن عنصرها به صورتي كه بين عنصرها جريان داشته باشند اين است كه عنصر مورد نظر را قبل از متني كه بايد در كنار آن جريان داشته باشد قرار دهيد.

code.xml <description>With perhaps no more than <population>50</population> adults left in wild areas of Southwestern Florida, <blurb>"Without an effective management plan, the Florida Panther will disappear within 25 years."</blurb> the majestic but elusive Florida Panther <latin name>(Puma concolor corvi) </latin\_name>is perhaps one of the most endangered species in the world. Grass roots and governmental agencies have joined forces to help keep the panther from extinction. Efforts have

#### **شكل ١٤-١٧ :** عنصر blurb با نوع bar-side را به سند XML اضافه كردهام.

 $code$ endangered species {display:block} name {display:block:position:absolute:left:9px} intro {display:block:border:medium dotted red: padding:5px;margin-top:5px} description {display:block;position:relative; left:125px:width:340px:border:thin solid red: padding: 5px; margin-top: 5px} blurb {float:right;width:125px; border: thin solid green; padding: 5px} picture {display:block} population {display:inline}

**شكل ١٤-١٨ :** سپس تعيين ميكنيم كه blurb در سمت راست شناور باشد.

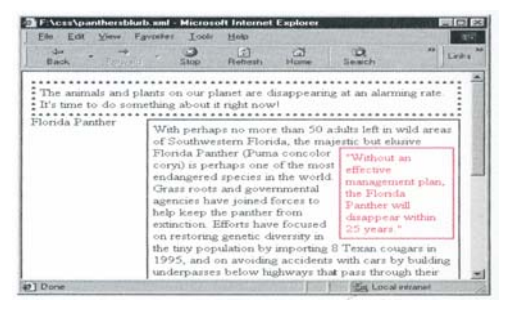

**شكل ١٤-١٩ :** شناور كردن يك قطعه متن راه مناسبي براي جلب كردن توجه به آن است.

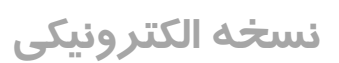

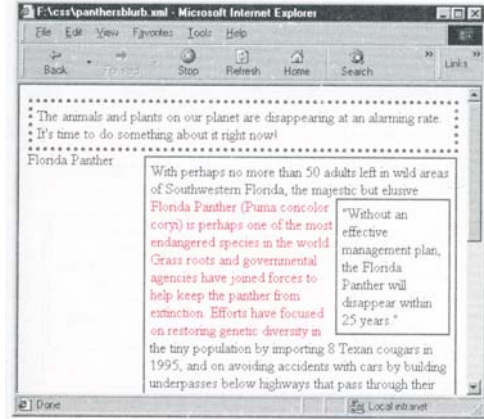

# **شكل ١٤-٢٠ :** اگر نميخواهيد متن در سمت چپ

عنصر شناور باشد right:clear را اضافه كنيد.

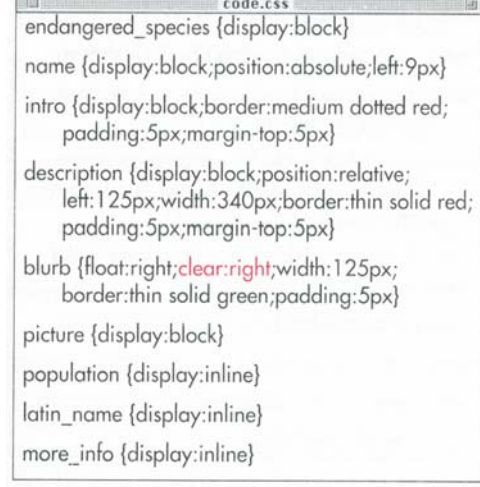

## **شكل ١٤-٢١ :** 5 Explorer از مشخصه clear پشتيباني نميكند. متن مشخصشده نبايد تا پايان sidebar شروع ميشد.

# **متوقف كردن Wrap متن**

با استفاده از صفحات سبك ميتوانيد يك برچسب را طوري تعيين كنيد كه عنصرهای ديگر (مانند متن) نتوانند در اطراف آن جريان داشته باشند. **براي متوقف كردن Wrap متن :** -١ عبارت **: clear** را تايپ كنيد. -٢ براي جلوگيري از جريان تا زماني كه سمت چپ خالي از تمامي عنصرها باشد عبارت **left** را تايپ كنيد. و يا براي جلوگيري از جريان تا زماني كه سمت راست خالي از تمامي عنصرها باشد عبارت **right** را تايپ كنيد. و يا براي جلوگيري از جريان تا زماني هر دو سمت خالي از تمامي عنصرها باشد عبارت **both** را تايپ كنيد. و يا عبارت **none** را براي ادامه جريان تايپ كنيد. **نكتهها** ممكن است اين توضيح به شما كمك كند : وقتي از clear:right استفاده مي كنيد يعني تا زماني كه سمت راست خالي باشد جريان متوقف شود. نتيجه اين كار اين است كه سمت چپ به نظر خالي مي- آيد.

- استفاده از سبك clear مشابه دستور br با ويژگي clear در HTML است.
- نرمافزار 5 Explorer Internet از مشخصه clear پشتيباني نمي كند. (شكل ۲۱-۱۴)

طرح بندی با استفاده از SSS **CSS بندي با استفاده از طرح**

**CSS**

**بندي با استفاده از**

**طرح**

# **تغيير رنگ پيشزمينه** شما ميتوانيد رنگ هر عنصر، خطوط افقي، عنصرهای فرم و جداول را تغيير دهيد. **براي تغيير رنگ پيشزمينه :** -١ عبارت **:color** را تايپ كنيد. -٢ عبارت **colorname** را تايپ كنيد.colorname يكي از ١٦ رنگي است كه به طور پيشفرض وجود دارند (صفحه ٢٥١ را ببينيد). يا عبارت **#rrggbb** را تايپ كنيد كه در آن rrggbb معادل هگزادسيمال رنگ مورد نظرتان است. يا عبارت **(b,g,r(rgb** را تايپ كنيد.r, g و b اعدادي بين ٠-٢٥٥ هستند كه مقدار رنگهاي اصلي قرمز، سبز و آبي در رنگ مورد نظر را مشخص مي كنند. g ,r.كنيد تايپ را **rgb (r%, g%, b%)** عبارت يا و b درصدهايي هستند كه مقدار رنگهاي اصلي قرمز،

**نكتهها**

 براي اطلاعات بيشتر در مورد تعيين رنگها، به پيوست (Dرنگها به فرم هگزادسيمال) مراجعه كنيد.

سبز و آبي در رنگ مورد نظر را مشخص ميكنند.

- در صورتي كه براي g ,r و b مقداري بيش از ٢٥٥ وارد كنيد، اين مقدار با ٢٥٥ جايگزين خواهد شد. به طور مشابه درصدهاي بيشتر از ١٠٠ با مقدار ١٠٠ جايگزين ميشوند.
- با استفاده از مشخصه color نيز ميتوان رنگ متن را تغيير داد (صفحه ٢١٧ را ببينيد).
- تغيير رنگ پيشزمينه يك تصوير هيچ اثري نخواهد داشت. (اين كار بايد در برنامه ويرايشگر تصوير صورت گيرد)با اين وجود ميتوان رنگ پس- زمينه را تغيير داد (اين رنگي است كه در قسمتهاي بيرنگ نشان داده ميشود).

نسخه الكترونيكي

endangered species {display:block;color:magenta} name {display:block;position:absolute:left:9px} intro {display:block;border:medium dotted red; padding: 5px; margin-top: 10px} description {display:block;position:relative; left: 125px;width: 340px;border: thin solid red; padding:5px;margin-top:5px} blurb {float:right;width:125px;border:thin solid green;padding:5px;color:black} picture {display:block} population {display:inline} latin\_name {display:inline} more\_info {display:inline} **شكل ١٤-٢٢ :** به دليل اينكه مشخصه color به ارث

code.css

رسيده است، و در عنصر پايه species\_endangered داراي مقدار magenta است، تمامي عنصرها با اين رنگ نمايش داده ميشوند مگر آنكه به صورت ديگري تعيين گردد. (همانگونه كه عنصر blurb داراي رنگ black خواهد بود.)

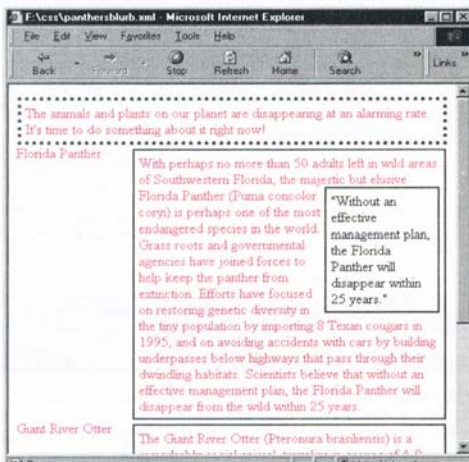

**شكل ١٤-٢٣ :** همچنين ميتوانيد رنگ قاعدههاي افقي، عنصرهاي فرم و خانههاي جدول در HTML را تغيير دهيد.

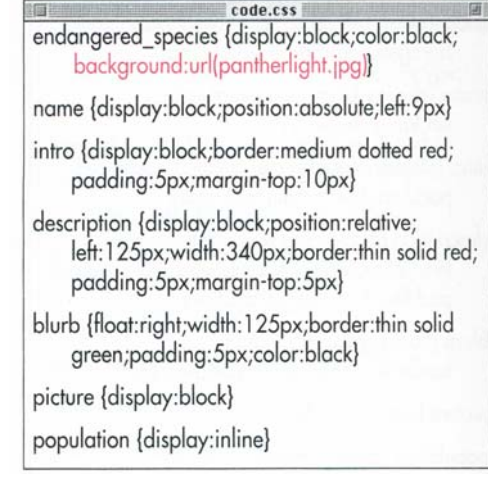

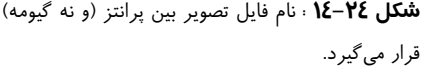

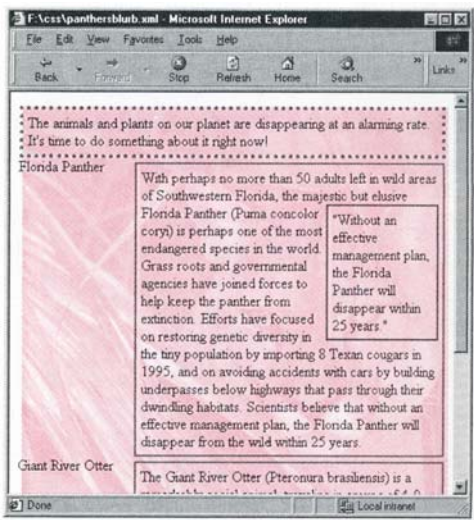

**شكل ١٤-٢٥ :** در صورتي كه ميخواهيد از يك تصوير پسزمينه استفاده كنيد، آن را طوري انتخاب كنيد كه نسبت به رنگ متن مناسب باشد.

## **تغييردادن پسزمينه**

در اين قسمت منظور از پسزمينه، پسزمينه كل صفحه نيست، بلكه منظور پسزمينه يك دستور خاص است. به بيان ديگر، ميتوانيد پسزمينه هر عنصري (مانند تصاوير، عنصرها فرم و جداول ) را تغيير دهيد.

**براي تغيير رنگ و يا تصوير پسزمينه:**

- -١ عبارت **:background** را تايپ كنيد.
- -٢ در صورت تمايل، عبارت **transparent** و يا **color** را تايپ كنيد. color به عنوان رنگ پيشزمينه تعيين ميگردد.
- -٣ در صورت تمايل، عبارت **(gif.image(url** را تايپ كنيد. gif.image تصويري است كه به عنوان پس- زمينه استفاده ميكنيد.

در صورت تمايل، يكي از عبارتهاي **repeat** براي تكرار تصوير به صورت افقي و عمودي (مانند كاشي) ، **x-repeat** براي تكرار تصوير به صورت افقي، **y-repeat** براي تكرار تصوير به صورت عمودي و **repeat-no** براي عدم تكرار تصوير را تايپ كنيد.

در صورت تمايل، عبارت **fixed** و يا **scroll** را تايپ كنيد تا مشخص گردد كه تصوير پسزمينه بر روي صفحه scroll شود و يا نشود.

در صورت تمايل، عبارت **y x** را تايپ كنيد تا محل قرارگيري تصوير پسزمينه مشخص گردد. x و y به صورت درصدي و يا مقادير مطلق هستند. همچنين ميتوان از مقادير **bottom ,center ,top** به جاي x و از مقادير **center ,left** و **right** به جاي y استفاده كنيد.

 با استفاده از اعمال تصوير پسزمينه بر روي يك عنصر picture ميتوان يك تصوير وارد شده مجازي ايجاد كرد.

نسخه الكترونيكي

**نكتهها**

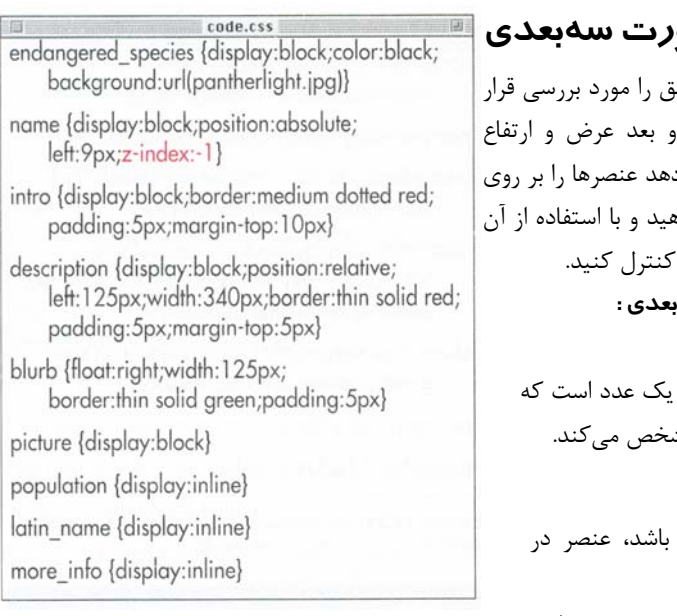

**شكل ١٤-٢٦ :** با استفاده از يك عدد منفي براي -z

index ميتوانيد مطمئن شويد كه پايينتر خواهد بود.

![](_page_13_Picture_5.jpeg)

**شكل ١٤-٢٧ :** اكنون متن Panther Florida نامريي است زيرا پشت پسزمينه قرار دارد(با **شكل ١٤-٢٥** مقايسه كنيد).

# **قراردادن عنصرها به صورت سهبعدي**

در قسمتهاي قبل قراردادن نسبي و مطلؤ داديم. اين دو شيوه هر دو بر روى دو متمركز هستند. CSS به شما اجازه مي د يک بعد سوم (كه عمق نام دارد) قرار ده عنصرهايي را كه روي هم قرار مي گيرند <mark>براي قراردادن عنصرها به صورت سه</mark>ب -١ عبارت**:index-z** را تايپ كنيد. -٢ عبارت **n** را تايپ كنيد كه در آن n يك عدد است كه مرتبه عنصر را در ترتيب عنصرها مش **نكتهها**

- هر چقدر مقدار index-z بيشتر باشد، عنصر در مرتبه بالاتري قرار ميگيرد.
- براي مقدار index-z هم مقادير مثبت و هم مقادير منفي مجاز است.

![](_page_14_Picture_690.jpeg)

**شكل ١٤-٢٨ :** به دليل اينكه تنها ميتوانيد عنصرهاي ريلي را به صورت عمودي تراز كنيد، عنصرهاي name و picture را مخفي كردهام. براي اينكه description ها در صفحه كنار يكديگر قرار گيرند، width جعبههاي آنها را كاهش دادهام.

| Favorite: Tool:<br>Help<br>View<br>Fåe Edit<br>35<br>١d<br>Einki<br>Search<br>Refresh<br>Home<br>Stop<br>The animals and plants on our planet are disappearing at an alarming rate.<br>It's time to do something about it right now!<br>The Giant River Otter<br>With perhaps no more than 50<br>(Pteronura brasiliensis) is a<br>adults left in wild areas of<br>remarkably social animal,<br>Southwestern Florida, the<br>traveling in groups of 4-9<br>majestic but elusive Florida<br>called "holts", headed by a<br>Panther (Puma concolor corys)<br>monogamous pair and usually<br>is perhaps one of the most<br>also comprising several<br>endangered species in the<br>generations of offspring. They<br>world Grass roots and<br>hunt, groom and rest together,<br>governmental agencies have<br>and have 9 vocalizations for<br>joined forces to help keep the<br>communicating. And while<br>panther from extinction. Efforts<br>they can kill an Anaconda,<br>have focused on restoring<br>they are no match for humans,<br>genetic diversity in the tiny<br>who have brought them to the<br>population by importing 8<br>brink of extinction. There are<br>Texan cougars in 1995, and | <b>\css\panthers.xml - Microsoft Internet Explorer</b> |  |  | $ \Box$ $\times$ |
|----------------------------------------------------------------------------------------------------|--------------------------------------------------------|--|--|------------------|
|                                                                                                    |                                                        |  |  |                  |
|                                                                                                    |                                                        |  |  |                  |
|                                                                                                    |                                                        |  |  |                  |
|                                                                                                    |                                                        |  |  |                  |

**شكل ١٤-٢٩ :** اين دو جعبه description از نظر بالا

با يكديگر تراز شدهاند.

اگر عنصرهايي در صفحه داريد كه ميخواهيد از نظر عمودي همتراز باشند، از مشخصه align-vertical استفاده كنيد. **براي قراردهي سند :**

- -١ عبارت**:align-vertical** را تايپ كنيد.
- -٢ عبارت **baseline** را تايپ كنيد تا خطريشه عنصر با خطريشه عنصر والد همتراز شود.
- و يا عبارت **middle** را تايپ كنيد تا وسط عنصر با وسط عنصر والد همتراز شود.
- و يا عبارت **sub** را تايپ كنيدتا عنصر به عنوان يك subscript با توجه به عنصر والد خود قرار داده شود.
- و يا عبارت **super** را تايپ كنيد تا عنصر به عنوان يك superscript با توجه به عنصر والد خود قرار داده شود.
- و يا عبارت **top-text** را تايپ كنيد تا بالاي عنصر با بالاي عنصر والد همتراز شود.
- و يا عبارت **bottom-text** را تايپ كنيد تا پايين عنصر با پايين عنصر والد همتراز شود.
- و يا عبارت **top** را تايپ كنيد تا بالاي عنصر با بالاي بلندترين عنصري كه در يك خط با آن قرار دارد همتراز شود.
- و يا عبارت **bottom** را تايپ كنيد تا پايين عنصر با پايين كوتاهترين عنصري كه در يك خط با آن قرار دارد همتراز شود.
- و يا درصدي از ارتفاع خط عنصر را تايپ كنيد. اين عدد ميتواند منفي و يا مثبت باشد. **نكته**
- تنها عنصرهايي را كه به پشت سر هم قرار گرفته باشند ميتوان به صورت عمودي همتراز كرد (همتراز كردن عمودي عنصرهايي كه بر روي خطهاي مختلف باشند بيمعني است).

![](_page_15_Picture_492.jpeg)

**شكل ١٤-٣٠ :** تنها در جايي كه از نظر ارتفاع محدوديت داشته باشيد استفاده از مشخصه overflow كاربرد دارد.

![](_page_15_Picture_493.jpeg)

**شكل ١٤-٣١ :** در صورتي كه ارتفاع جعبه متن را محدود كرده باشيد و تمامي متن قابل رويت نباشد ، يك راه استفاده از ميلههاي scroll براي دسترسي به بقيه متن است.

# **مشخصكردن محل قرارگيري سرريز**

در صورتی كه با استفاده از مشخصههای sht جعبه يک عنصر را كوچكتر از محتوياتش بساز بايد د<sub>ر</sub> جايي قرار گيرد. با استفاده از مشخه ميتوان محل قرار گيري آن را تعيين نمود. **براي مشخصكردن محل قرار گيري سرريز :** -١ عبارت **:overflow** را تايپ كنيد. ٢- برای گسترش جعبه عنصر به نحوی كه در درونش به طور كامل قرار گيرد عبارت **visible** را تايپ كنيد. اين انتخاب، انتخاب پيشفرض براي مخفي كردن متنهايي كه در جعبه عنصر قرار نمي- گيرند، عبارت **hidden** را تايپ كنيد. بـراي اضـافهكـردن ميلـههـاي scroll كـه بـه وسـيله آن كاربر ميتوانـد بـه اطلاعـات سـرريز شـده دسترسـي پيدا كند عبارت **scroll** را تايپ كنيد. **نكته**

 در صورتي كه مشخصه overflow را تعيين نكنيد، متنهاي اضافي در زير جعبه عنصر قرار ميگيرند. اين يكي از دلايلي است كه مقداردهي ارتفاع به متن گاهي اوقات بيتاثير به نظر ميرسد.

![](_page_16_Picture_524.jpeg)

تغيير داده شدهاست تا ديدن اثر مشخصه clip راحتتر شود.

| <b>Back</b>                          | ıя<br>Refreity<br>Home<br>Forward<br>Ston                                                                                                    | Search                                                                                                    | Links |
|--------------------------------------|----------------------------------------------------------------------------------------------------|----------------------------------------------------------------------------------------------------|-------|
| Address (2) F.\css\panthersblusb.xml |                                                                                                    |                                                                                                    | P G   |
| rida Panthi                          | The animals and plants on our planet are disappearing at an alarming rate.<br>It's time to do something about it right now!<br>With perhaps no more than 50 adults left in wild                                                                                                    |                                                                                                    |       |
|                                      | areas of Southwestern Florida, the majestic but<br>elusive Florida Panther (Fuma<br>concolor corvi) is perhaps.<br>one of the most endangered<br>species in the world Grass<br>roote and governmental<br>agencies have joined forces to<br>help keep the panther from<br>extinction. Efforts have | "Without an<br>Affactive<br>management plan.<br>the Florida.<br>Panther will<br>disappear within<br>25 years |       |
|                                      | focused on restoring genetic diversity in the tiny<br>population by importing 8 Texan cougars in 1995,<br>and on avoiding accidents with cars by building.<br>underpasses below highways that pass through their<br>Acces and a statement of character that cars strik must                       |                                                                                                    |       |

**شكل ١٤-٣٣ :** تاكنون هيچ استفاده مناسبي براي clip

پيدا نکردهايم.

ميتوانيد يك پنجره بسازيد كه به كمك آن تنها يك قسمت خاص از عنصر ديده شود. در حال حاضر، اين پنجره بايد به شكل مستطيل باشد، وليكن در نسخههاي آتي CSS استفاده از شكلهاي ديگر نيز امكانپذير خواهد بود. **براي برشدادن يك عنصر :** -١ عبارت **)rect:clip** را تايپ كنيد. -٢ عبارت **l b r t** را تايپ كنيد كه در آن t , r , b و l مختصات بالا، راست، پايين و چپ قسمت مستطيل شكلي از عنصر ميباشند كه ميخواهيد نمايش داده شود. -٣ براي پايان اين قسمت يك ( تايپ كنيد. **نكتهها**

- در حال حاضر، عنصر بايد به صورت مطلق قرار داده شده باشد تا بتوان آن را برش داد.
- دقت داشته باشيد كه بين مختصات كاما قرار ندهيد.
- مقدارهاي مختصات فوق ميتواند به صورت مطلق (3px) و يا نسبي (3em) باشند.
- برش تنها بر روي محتواي عنصر تاثير ندارد، بلكه padding و كادرها نيز مخفي خواهند شد.
- در حال حاضر قابليت برش توسط كنسرسيوم WWW در حال بررسي است و ممكن است در زماني كه شما اين كتاب را ميخوانيد تغيير كرده باشد.

![](_page_17_Picture_749.jpeg)

#### **شكل ١٤-٣٤ :** در شكل كد XML ليستها را مشاهده

مي كنيد.

![](_page_17_Picture_750.jpeg)

**شكل ١٤-٣٥ :** بايد تعيين كنيم كه عنصر threat به صورت شئء ليست نمايش داده شود، سپس يك تصوير به آن دهيم و مشخص كنيم كه اين تصوير كجا نشان داده شود.

![](_page_17_Picture_6.jpeg)

display:list-item قاعده از IE **: ١٤-٣٦ شكل**

پشتيباني نميكند و از اين رو نميتواند ليستها را به طور

صحيح نشان دهد.(**شكل ١٤-٣٨**)

![](_page_17_Picture_10.jpeg)

د.<br>**قتللت كه الكتر رما***فيا هي***و**يري پشتيباني ميكند، وليكن اين bullet ها **شكل ١٤-٣٧ :** نسخه ابتدايي 6 Netscape از bullet معمولي نيستند.

# **تنظيم مشخصههاي ليست**

براي ليستهاي مرتب نشده چندين سبك bullet و براي ليستهاي عددي چندين سبك عددي وجود دارد. اين سبكها به صورت سراسري به وسيله مشخصه style-list تعيين ميشوند. **براي تنظيم مشخصههاي ليست :**

- -١ عبارت **item-list:display** را تايپ كنيد. اين عبارت مشخص ميكند كه عنصر بايد به صورت يك ليست نمايش داده شود (به صورت بلوكي و يا ريلي نمايش داده نشود).
	- -٢ سپس عبارت **:style-list** را تايپ كنيد.
- -٣ براي تنظيم مشخصه style list به يك دايره توپر عبارت **disc** را تايپ كنيد.

براي استفاده از دايره توخالي عبارت **circle** را تايپ كنيد. براي استفاده از چهارگوش توپرعبارت **square** را تايپ كنيد.

- براي استفاده از اعداد عربي (...1,2,3,) عبارت **decimal** را تايپ كنيد.
- براي استفاده از حروف كوچك(...,c,b,a (عبارت **-lower alpha** را تايپ كنيد.
- براي استفاده از حروف بزرگ (...,C,B,A (عبارت **alpha-upper** را تايپ كنيد.
- براي استفاده از اعداد رومي كوچك (...,iii,ii,i (عبارت **roman-lower** را تايپ كنيد.
- براي استفاده از اعداد رومي بزرگ (...,II,I (عبارت **roman-upper** را تايپ كنيد.
- براي استفاده از يك تصوير عبارت **(gif.image(url** را تايپ كنيد. gif.image عكسي است كه به عنوان مشخصكننده ليست خود بكار ميبريد.
- -٤ در صورت تمايل، عبارت **outside** را تايپ كنيد تا نشانگر در سمت چپ اشياي ليست قرار گيرد. عبارت **inside** را تايپ كنيد تا نشانگر در سمت چپ همتراز با بقيه خطوط اشياي ليست قرار گيرد.

![](_page_18_Picture_1.jpeg)

**شكل ١٤-٣٨ :** Explorer با مشخصه style-list مشكلي ندارد.(در صورتي كه آن را به اشياء ليست در يك سند HTML اعمال كنيد)

**نكتهها**

- Explorer Internet از ليستهاي فانتزي در سندهاي HTML پشتيباني ميكند. (**شكل -٣٨ ١٤** ) وليكن به دليل اينكه در حال حاضر از item-list:displayپشتيباني نميكند، نميتواند بفهمد مشخصهها را بر روي كدام قسمت از سند XMLاعمال كند .
- مقدار outside در حالتهايي كه از عكسهاي بزرگ به عنوان bullet استفاده كنيد، تورفتگيهاي صحيحي ايجاد نميكند. تا زماني كه اين ايراد رفع شود، بهتر است از inside استفاده كنيد.
- مشخصه style-list را ميتوان به سه قسمت -list list-style- و style-type , list-style-image position تقسيم كرد. اين قابليت در زماني كه ميخواهيد از بعضي قسمتهاي سبكهاي به ارث رسيده چشمپوشي كنيد مفيد است وليكن، در بيشتر موارد استفاده از style-list سادهتر است.

# **تعيين Break Page ها**

ممكن است بازديد كننده تصميم بگيرد در بعضي نقاط صفحه وب شما را چاپ كند. بيشتر مرورگرها با توجه به اندازه كاغذي كه كاربر انتخاب كرده است به طور خودكار محتويات صفحه را تنظيم ميكنند. با استفاده از 2CSS ميتوانيد به طور دقيق مشخص كنيد كه در زمان چاپ صفحه از كجا break داشته باشد.

**براي تعيين يك break page بعد از يك دستور خاص :**

عبارت **always:after-break-page** را تايپ كنيد.

**براي تعيين يك break page قبل از يك دستور خاص :**

عبارت **always:before-break-page** را تايپ كنيد.

**براي حذف break page ها :**

**page-** يا و **page-break-after:auto** عبارت **auto:before-break** را تايپ كنيد.

恒 code.css lists {display:block} animal {page-break-after:always} name {color:red} threats {display:block} threat {display:list-item; list-style:url(minipanther.jpg) inside}

**شكل ١٤-٣٩ :** بعد از عنصر animal بايد يك page

break وجود داشته باشد.